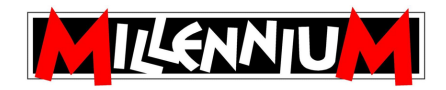

# **ChessGenius Exclusive**

# **Neue Funktionen in Version D04**

*Hinweis: Zahlen in eckigen Klammern verweisen auf Abschnitte im Benutzerhandbuch.*

#### **(A)** Neue Funktion  $\forall$ 4 M

In der zweiten Zeile des Hauptmenüs [5.1] ist mit **SICH.** (Sichern) eine neue Funktion hinzugekommen, während  $\text{H} \rightarrow \text{H}$  die bisher **START** und **ENDE** zugeordneten Funktionen ersetzt.

Deutsch: Englisch:

ALTER KODI SICH.

NEXTB **HOM** SAVE

123456789

-DAD

40

 $12$ 

Die Auswahl 9: bewirkt, dass alle Züge auf einmal *zurückgenommen* werden. Wenn Sie dann wieder am Anfang angelangt sind, können mittels  $\textsf{[4]}\blacktriangleright\textsf{[5]}\blacktriangleright\textsf{[5]}\textsf{[6]}\textsf{[6]}\textsf{[7]}\textsf{[6]}\textsf{[7]}\textsf{[6]}\textsf{[7]}\textsf{[8]}\textsf{[6]}\textsf{[7]}\textsf{[7]}\textsf{[8]}\textsf{[7]}\textsf{[8]}\textsf{[7]}\textsf{[8]}\textsf{[8]}\textsf{[7]}\textsf{[8]}\textsf{$ *vorgespielt* werden [vgl. 5.6 - 7].

## **(B) Neue SICHERN Funktion**

In der Version D04 enthält der Computer 9 Speicherplätze, in denen Partien abgespeichert werden können. Ein gespeichertes Spiel kann später wieder geladen werden, so dass Sie es fortsetzen oder dessen Züge durchspielen können.

Wenn **SICH.** aus dem Menü gewählt wird, zeigt der Bildschirm z. B. folgendes an:

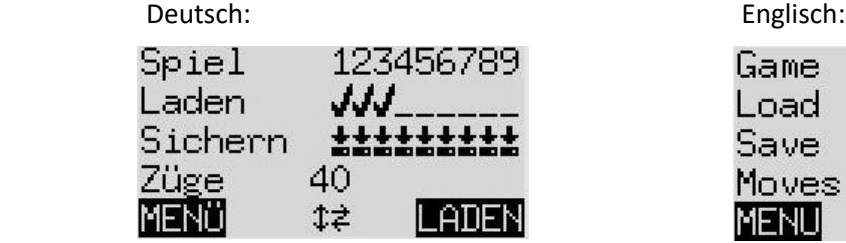

Der blinkende Cursor ( $\Box$ ) kann wie üblich mit den 4 Pfeiltasten ( $\Leftrightarrow \Diamond \bigcirc \Diamond$ ) bewegt werden.

In diesem Beispiel sind die Speicherplätze 1 - 3 belegt, während die Plätze 4 - 9 frei sind. Das Spiel auf dem durch den Cursor markierten Speicherplatz #1 ist 40 Züge lang.

So speichern Sie Ihr aktuelles Spiel: Bringen Sie den Cursor auf die Zeile "*Sichern*", bewegen ihn dann zu dem Speicherplatz, auf dem das Spiel gesichert werden soll, und bestätigen Sie dies wie üblich mit **GRÜN**. Dadurch wird ein Spiel gelöscht, sofern dieses zuvor auf genau diesem Speicherplatz gesichert war.

Um ein Spiel zu laden: Setzen Sie den Cursor auf die Zeile "Laden", bewegen ihn dann auf den gewünschten Speicherplatz und bestätigen Sie dies mit **GRÜN**.

Um einen belegten Speicherplatz zu löschen: Sichern Sie auf diesem Speicherplatz einfach die Grundstellung, in der noch keine Züge gespielt wurden.

Um zum Menü zurückzukehren, ohne etwas zu speichern oder laden, drücken Sie **ROT**.

## **(C) Weitere neue Funktionen**

**(a)** Schachgebot des Computers[3.2]: Zusätzlich zu den Pieptönen blinken jetzt die LEDs kurz auf und markieren die Felder des eigenen Königs sowie der schachbietenden Figur(en).

**(b)** Sie können einen Zug zurücknehmen [3.5.1], ohne wie bisher die Pfeiltaste im Uhrzeigersinn 2 zu drücken.

**(c)** Wenn ein Zugvorschlag (**TIPP**) angezeigt wird [5.3], können Sie diesen Zug einfach auf dem Schachbrett ausführen, ohne **ROT** zu drücken (um die blinkenden LEDs auszuschalten).

**(d)** Das Untermenü **FUNKT** (= Funktionen) [5.11] enthält einen neuen Eintrag:

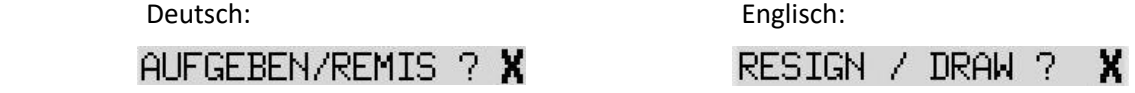

Wenn diese Option aktiviert ist ( $\vee$ ), besitzt der Computer die Möglichkeit, seine *Partie aufzugeben* oder ein *Remis anzubieten*, wenn er dies für angemessen hält (keines dieser Angebote kann im Laufe einer Partie zweimal gemacht werden). In beiden Fällen können Sie das Spiel auf Wunsch fortsetzen, indem Sie die **ROT** oder **GRÜN** Taste betätigen.

*Beispiele*:

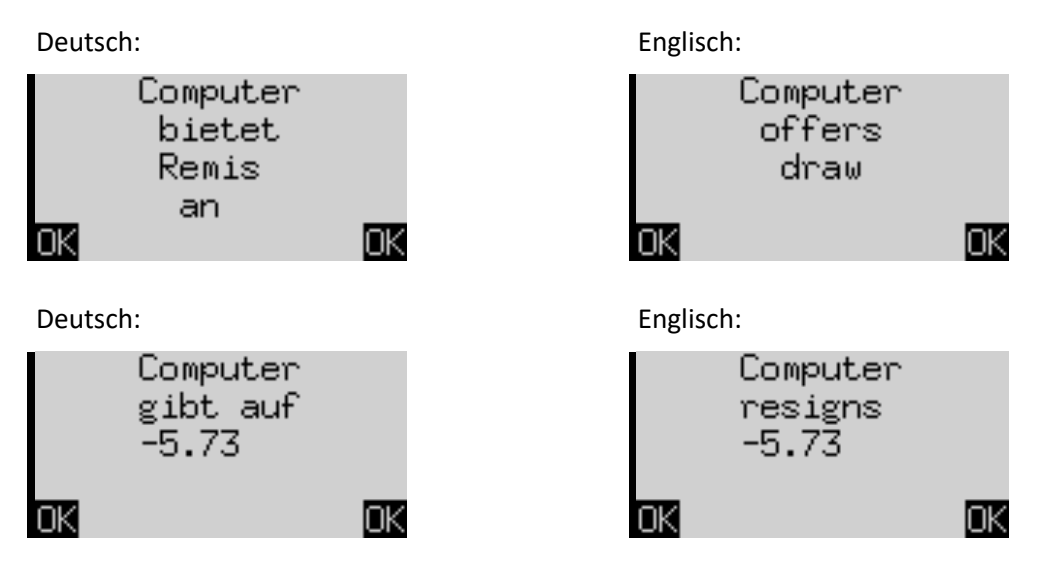

Die Zahl in der 3.Zeile zeigt die Bewertung der Position durch den Computer an [siehe 4.4].